# МЕНЕДЖЕР РЕАБІЛІТАЦІЙНИХ ІГОР (REHAGAME MANAGER)

### ІНСТРУКЦІЯ З ВИКОРИСТАННЯ

Для запуску реабілітаційних ігор з індивідуально налаштованими параметрами складності та збереження результатів ігрових сесій створена програма Менеджер реабілітаційних ігор.

Інформація про завантаження та встановлення програми приведена на сторінці Реабілітаційного ігрового центру [http://www.rehagame.com/help/.](http://www.rehagame.com/help/)

Надіємось, що ви успішно встановили цю програму, якщо ні, то пишіть нам в службу підтримки.

Основними функції програми приведені в наступних вкладках:

- Мої пацієнти
- Мої ігри

#### МОЇ ПАЦІЄНТИ

#### **Вкладка «Мої пацієнти» доступна лише інструкторам ігротерапії.**

У лівій частині екрану виведено список пацієнтів інструктора. У цьому списку лише ті пацієнти, які мають статус «активний». Редагувати статус пацієнтів інструктор може через веб сторінку ігрового центру.

Кнопка « + Добавити пацієнта» внизу відкриває вікно, через яке можна додати нового пацієнта, прикріпленого до даного інструктора.

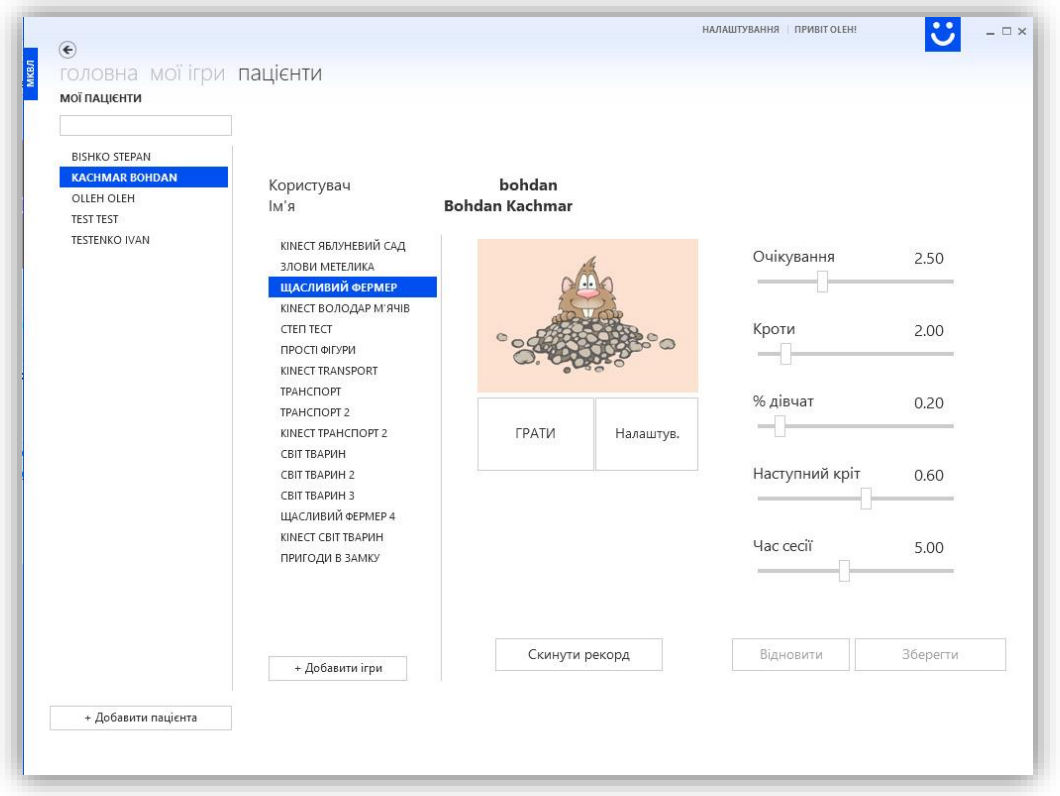

Наступною колонкою виведені активні ігри вибраного пацієнта. Кнопкою « + Добавити ігри» можна вибрати і додати ігри, яких ще не має пацієнт. Ігри, назва яких починається зі слова KINECT, працюють лише зі сенсором MS Kinect, усі інші розраховані на управління танцювальним килимком Dance Mat.

В середній частині екрану є малюнок гри, під яким дві кнопки «ГРАТИ» та «Налаштув.» Кнопка ГРАТИ запускає гру в звичному режимі із заданими параметрами.

Запуск гри в режимі налаштування потрібен для налаштування ігрових параметрів під час ігрової сесії, а також для калібрування ігрового поля при використанні сенсора Kinect. Після ігрового налаштування потрібно натиснути в грі «Save».

## МОЇ ІГРИ

Вкладка «Мої Ігри» доступна пацієнту. Після входу під своїм іменем, він бачить перелік своїх ігор. Для додавання інших ігор пацієнт повинен звернутися до свого інструктора ігротерапії.

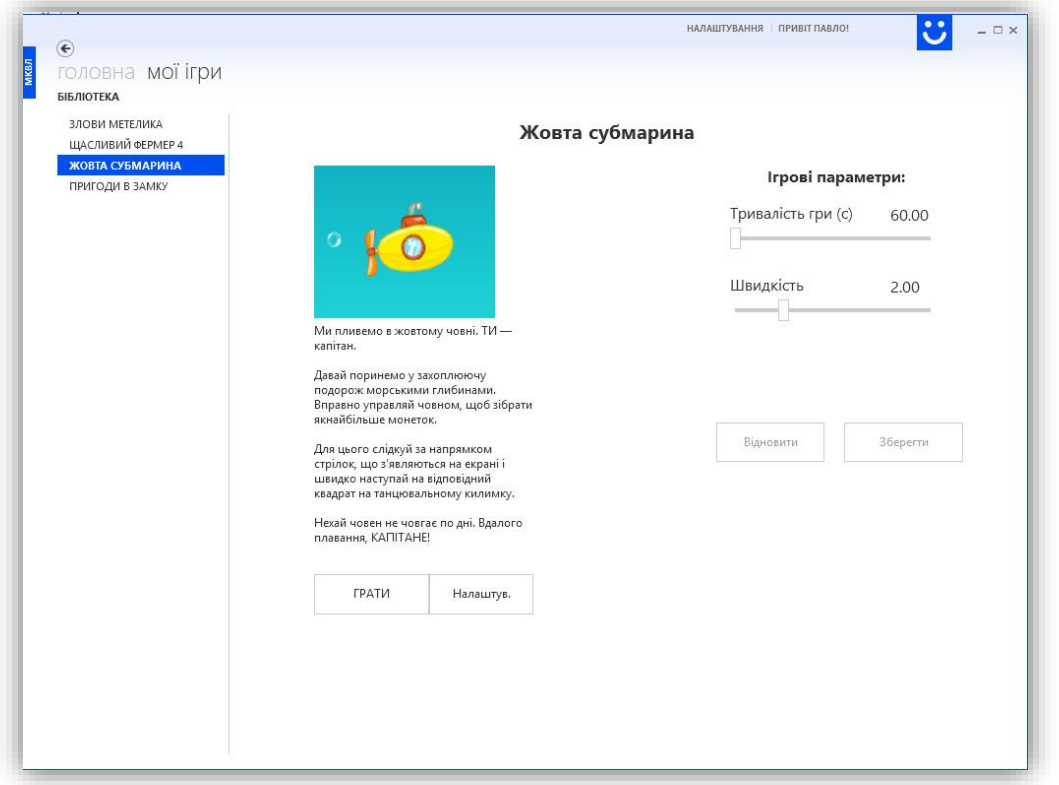

Користувач може самостійно налаштовувати параметри складності кожної гри, відповідно до рухових можливостей пацієнта. Не збудьте натиснути «Зберегти» після редагування параметрів. Кнопка «Відновити» повертає налаштування ігрових параметрів до попередньо збережених значень.

**Важливо !!! Тренування будуть ефективними, якщо складність гри відповідає можливостям дитини. Якщо ігри занадто прості, то дитина зможе занадто легко виконати всі завдання. Якщо гра занадто складна дитина швидко втрачає інтерес. Вам необхідно так налаштувати параметри складності гри, щоб дитина могла виконувати 70-80 відсотків завдань.**

Якщо обліковий запис пацієнта не активований – при включенні він отримає повідомлення про це.

## НАЛАШТУВАННЯ

Вибравши закладку «Налаштування» ви можете вибрати

- кольорову гаму програми,
- розмір шрифту та
- мову команд інтерфейсу.

## СТОРІНКА ІГРОВОЇ СТАТИСТИКИ

Статистика усіх ігрових сесій зберігається на сервері [www.rehagame.com](http://www.rehagame.com/) .

Пацієнти можуть зайти на сторінку своєї статистики під своїм іменем користувача та паролем. Вхід на персональну сторінку по напису «Увійти» у правому верхньому куті екрану.

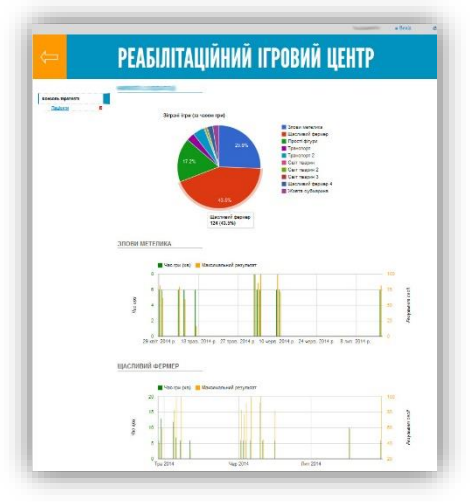

# **[ЗА ПІДТРИМКИ МІЖНАРОДНОЇ КЛІНІКИ ВІДНОВНОГО ЛІКУВАННЯ](http://www.reha.lviv.ua/)**